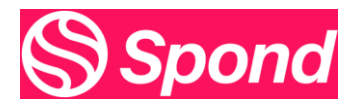

Hi All,

Here are a few tips relating to Spond that will make it easier to administer the App

All questions you might have can be found here **Help Center (spond.com)** 

Such as [How is Spond different to Facebook/WhatsApp? | Help Center](https://help.spond.com/en/articles/6472886-how-is-spond-different-to-facebook-whatsapp)

All teams were setup by the club, and you would have received the link in team WhatsApp group, so all parents/players got to do is join.

- Players over 18 can join as members by setting up a Spond account
- Player under 18 must have parent set up on Spond and click the link and join as a guardian and add daughters' details (both parents/guardians can join if they wish)

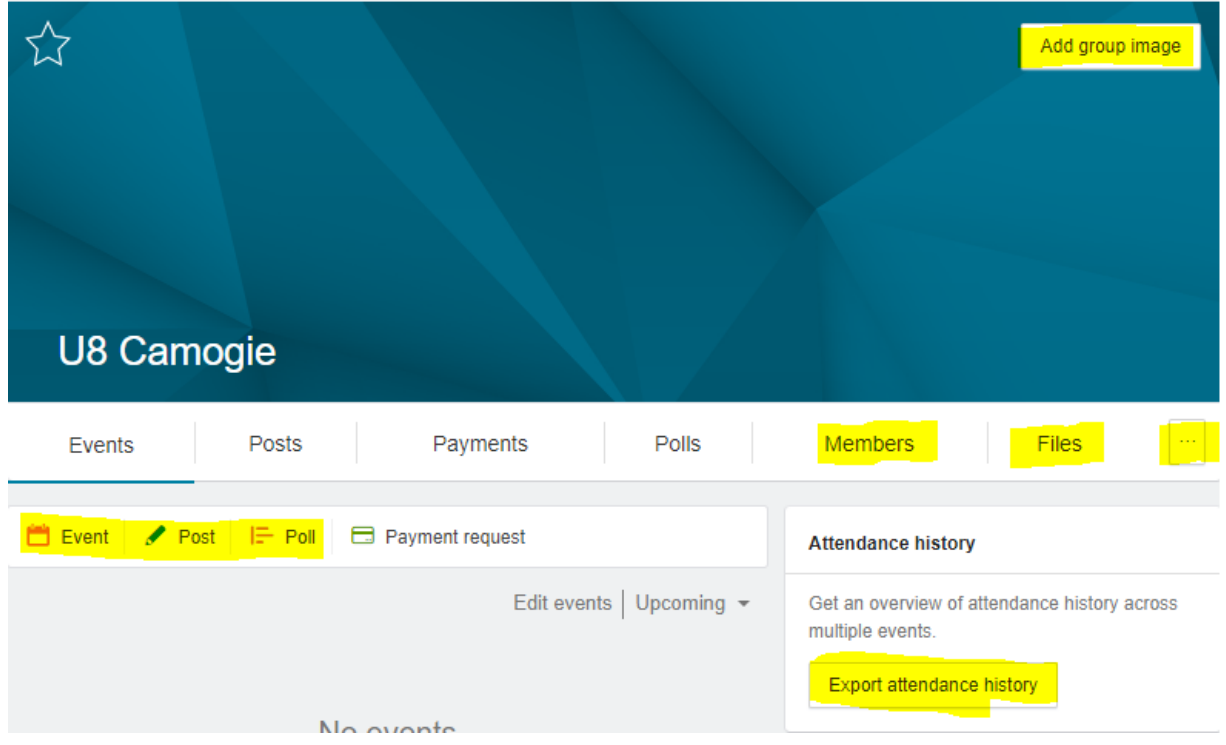

### **Home Page**

Highlighted in yellow are the main fields you'll use

- 1. Personal your home page by adding a photo of your team (Remember members can see this)
- 2. Files will contain any information from club relating to Club development plan, safeguarding statement, code of behaviour & Injury claim form plus any attachment you add when posting information in Posts.

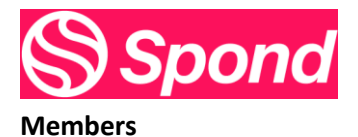

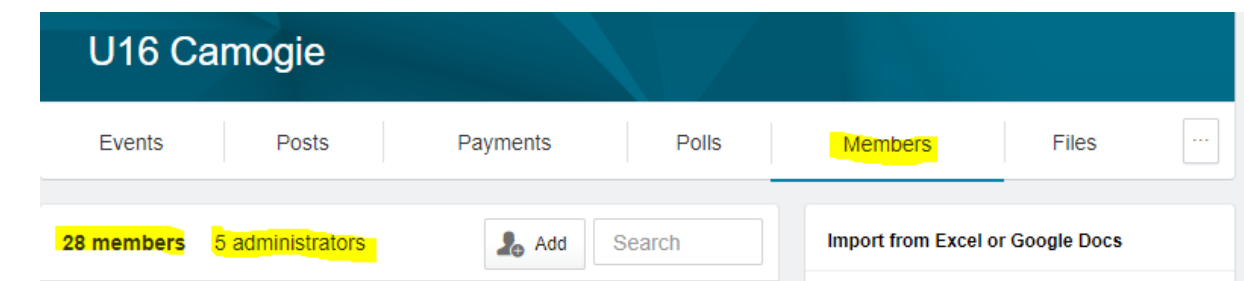

Some important points here: in the members screen above we can see that there are 28 members & 5 administrators

- **The 28 members should all be players** (this is important when it comes to send invited to matches or training and is recorded in attendance history)
- The 5 administrators should all be coaches

How do you know which they are?

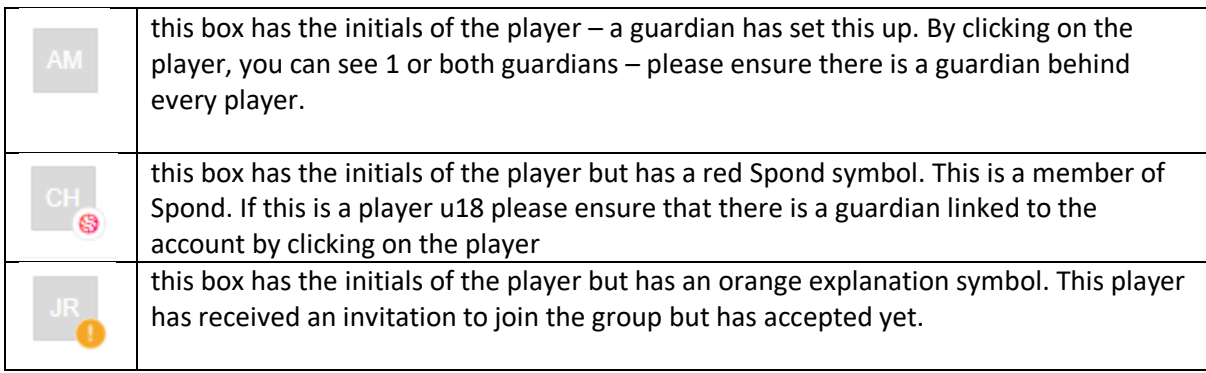

### Where to find the link to forward to any new member

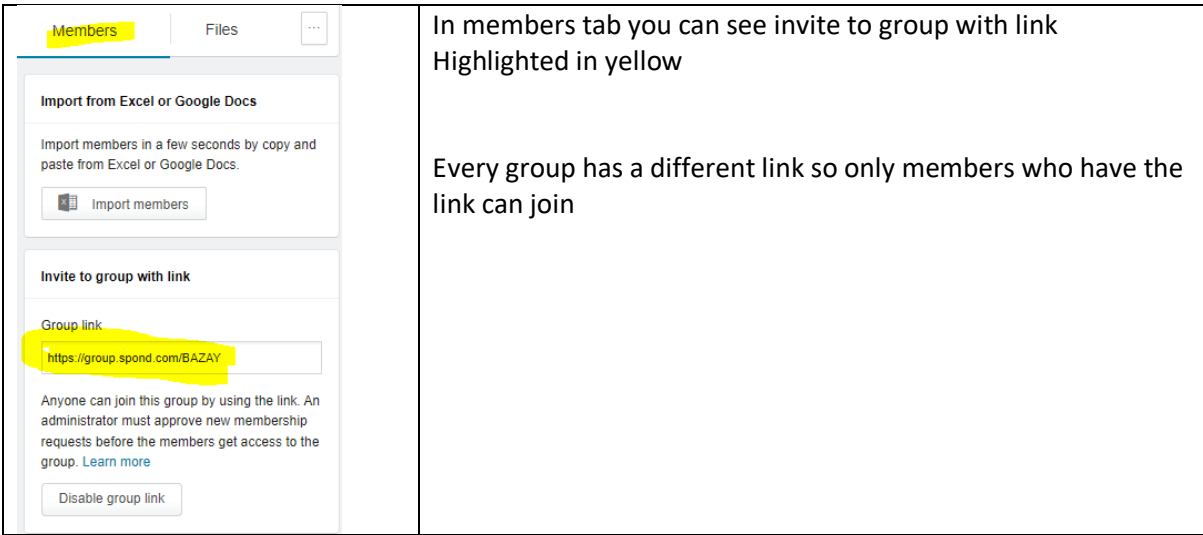

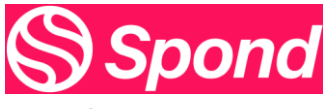

## **Event / Post & Polls**

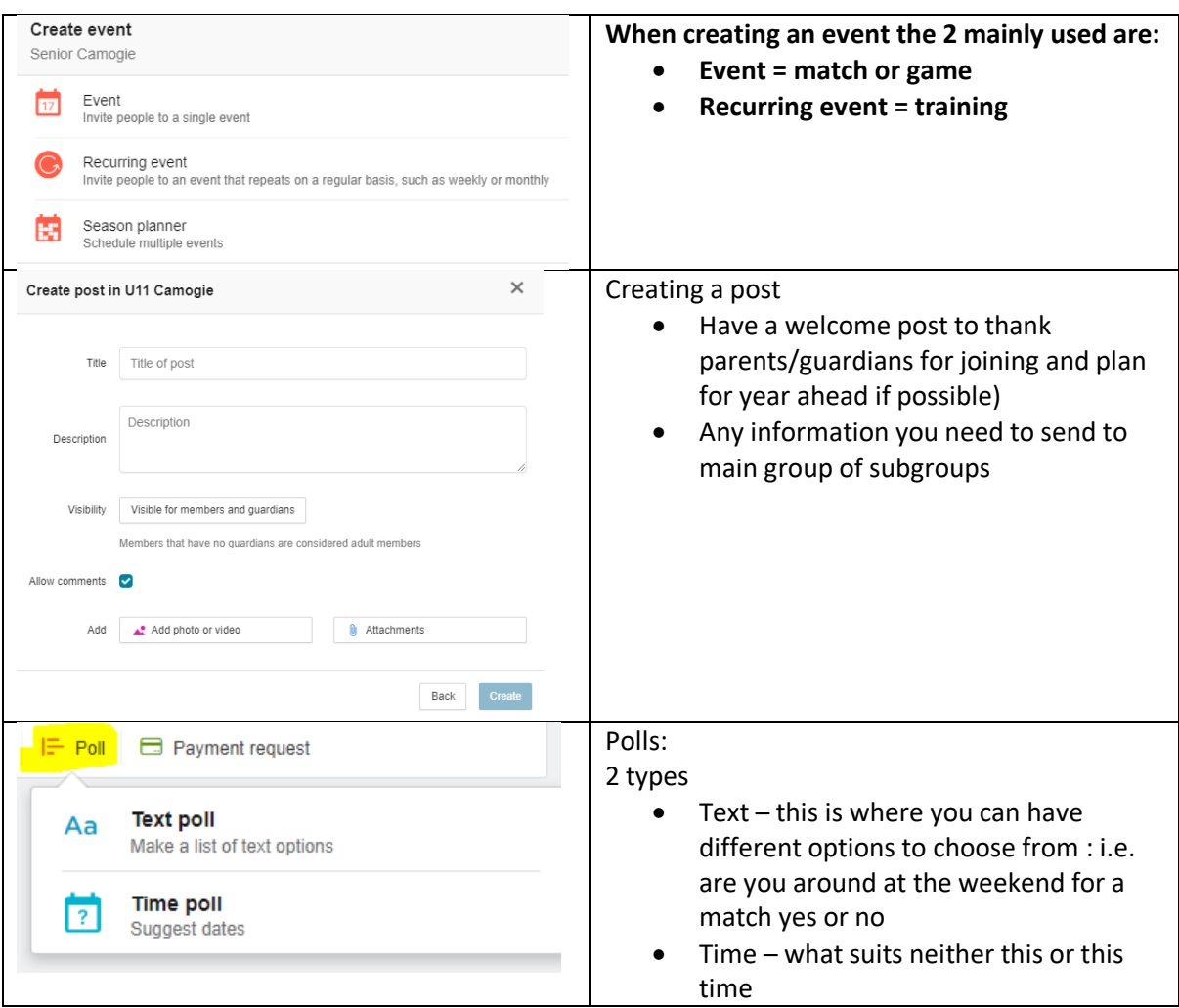

### **3 dots**

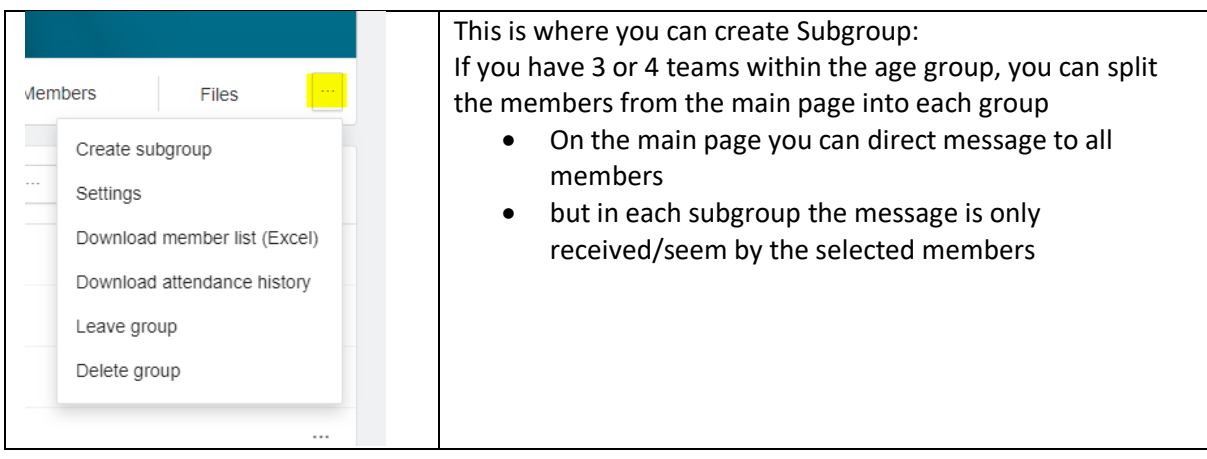

# **If you have any questions about Spond please don't hesitate to contact me**

Kind Regards Sean